# **Руководство по эксплуатации блока сбора данных БЭ-218-01-RS485. Версия 1.0.**

### 1. *Назначение устройства*.

Блок электроники БЭ-218-01-RS485 (БЭ) предназначен для приема данных от цифровой системы управления гидрооборудованием буровой установки с гидравлическим приводом(Верхний привод) производства компании ЗАО «СИ-ЭЛ»(www.siel.ru). Принятые данные транслируются в систему сбора данных СГТИ.

## 2. *Схема подключения*.

Устройство БЭ работает в составе системы сбора СГТИ. Ниже приведена схема соединений.

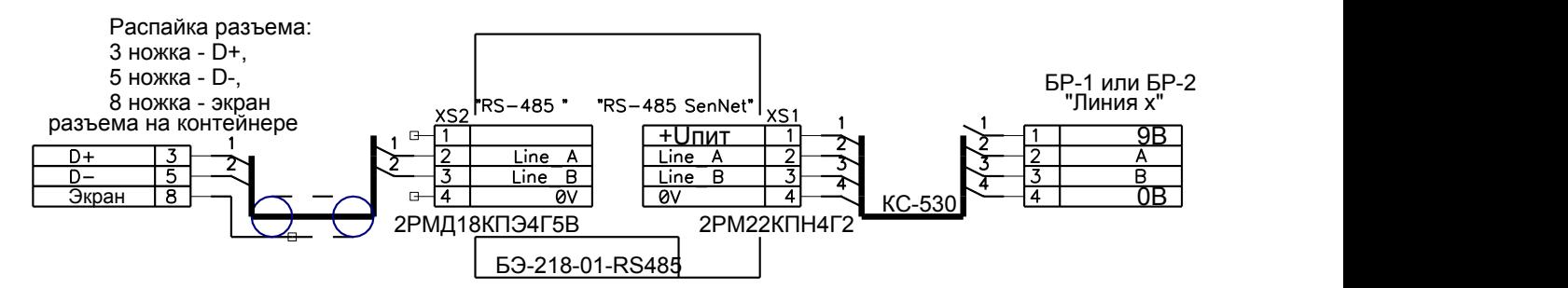

# *3. Особенности устройства.*

a. Может выдавать четыре параметра :

*1 канал* **–** действующий крутящий момент.

*2 канал* **–** действующий предельный крутящий момент, устанавливаемый потенциометрами «ПРЕДЕЛЬНЫЙ МОМЕНТ БУРЕНИЯ» или «ПРЕ-ДЕЛЬНЫЙ МОМЕНТ СВИНЧИВАНИЯ», соответствующий текущему режиму работы (бурение/свинчивание).

*3 канал* **–** действующая скорость вращения буровой колонны. Диапазон передаваемых значений: [0 об/м; 120 об/м].

- *4 канал* **–** входное напряжение питания датчика в вольтах(сервисный канал)
- b. Настройки устройства отсутствуют

### *4. Подготовка к работе.*

После монтажа и подключения устройства к сети SenNet(RS-485), необходимо произвести настройку для правильного функционирования в системе. Эту настройку нужно произвести с помощью ПО GeoScape.

Открыть из папки c:\Program Files\GeoScape\GeoBases\

таблицу базы данных Devices.DB

Убедиться, что строчка, показанная на рисунке, присутствует в базе данных.

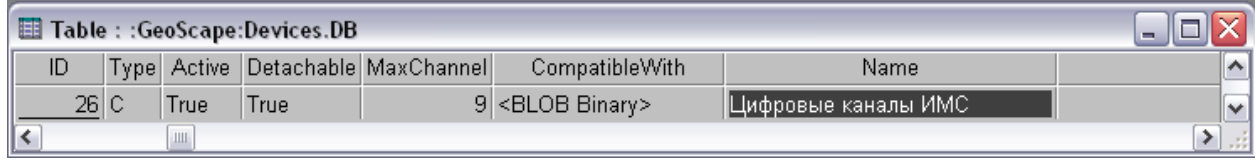

Количество каналов (столбец "MaxChannel") должно быть не менее 3.

#### Последовательность действий:

1) Система сбора информации должна быть включена. В ПО GeoScape выбрать закладку "Подсистема сбора".

- 2) Произвести поиск модуля на линии к которой устройство было подключено. Для этого на закладке "Подсистема сбора" выбрать соответствующую линию и нажать на кнопку с изображением фонарика  $\rightarrow \rightarrow \rightarrow$
- 3) На линии должно появится новое устройство, как показано на рисунке.

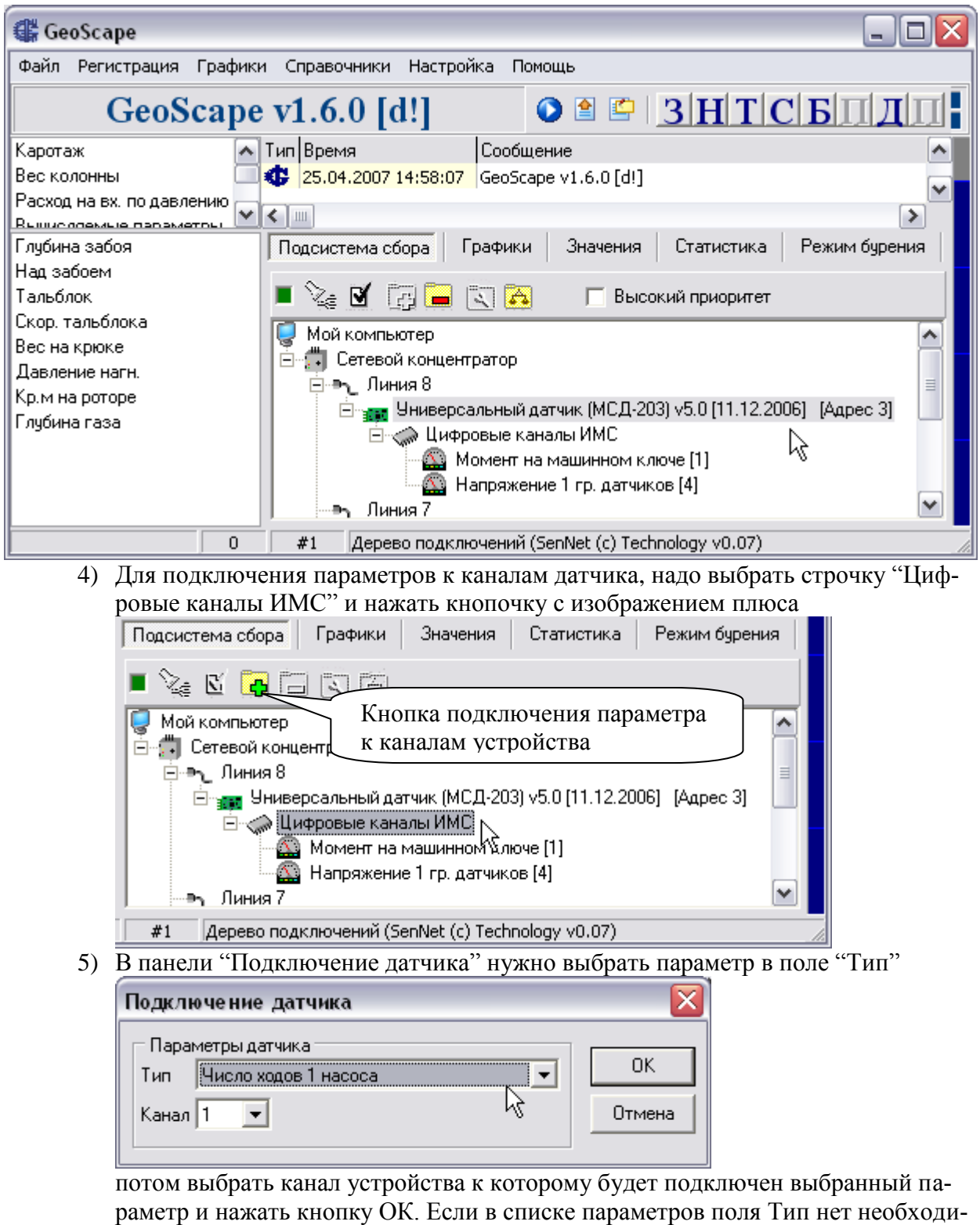

мого параметра, но такой параметр присутствует в базе sensors.db, то необходимо запустить программу Senscompatible.exe, в ней выбрать то устройство, к которому необходимо подключить новый параметр и отметить галочками те параметры, которые будут в дальнейшем подключаться к этому устройству.

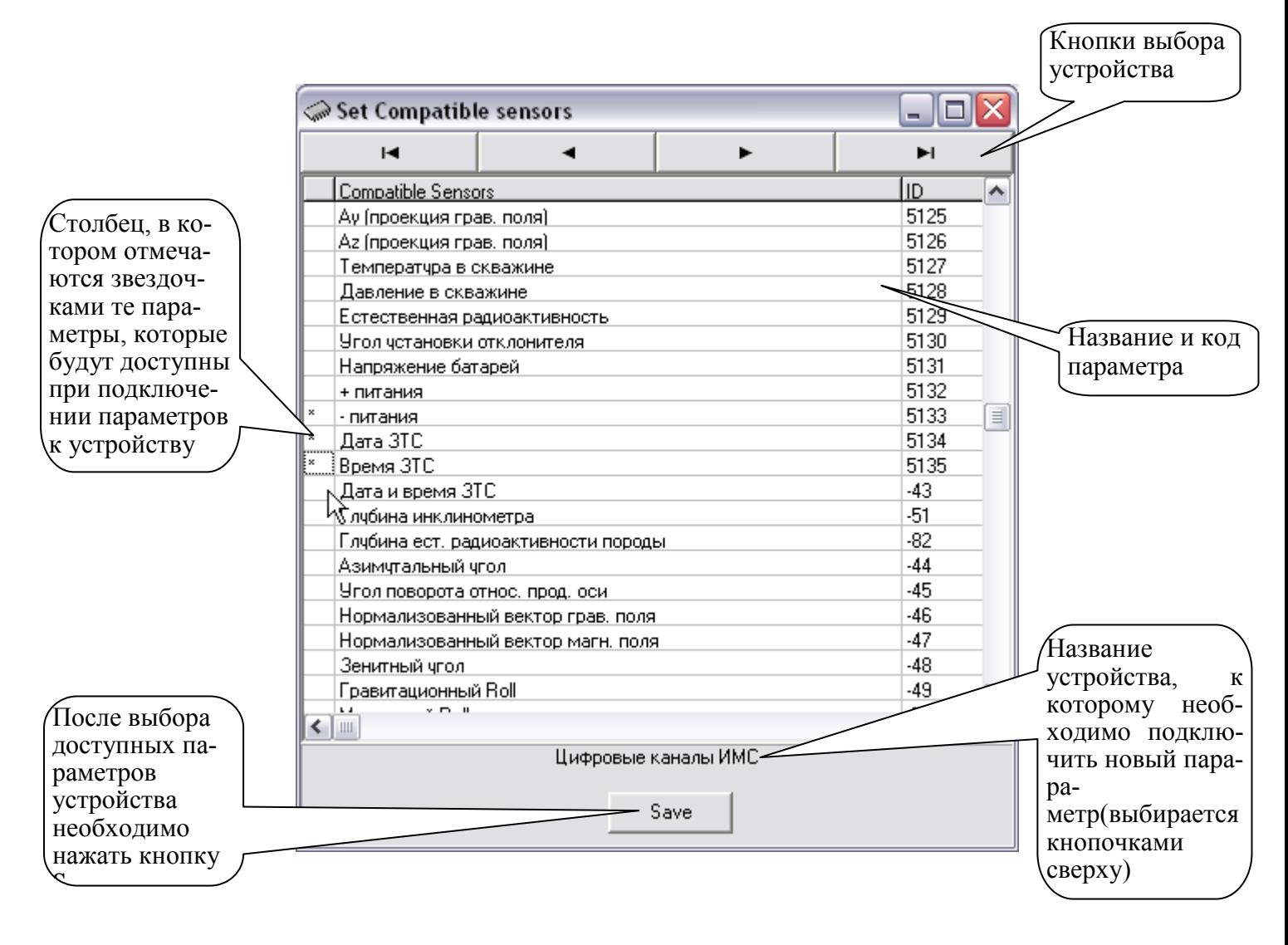

Если новые данные не поступают более 2 секунд, то по параметрам 1,2 и 3 каналов устанавливаются флаг ошибки данных(восклицательный знак на дереве подключений).

Причины отсутствия новых данных:

- 1. Обрыв соединения
- 2. Перепутаны провода данных между собой (линия\_A(+), линия\_B(-))
- 3. Отсутствуют данные от Верхнего привода
- 4. Несовместимый протокол данных
- 5. Скорость обмена отлична от 9600.